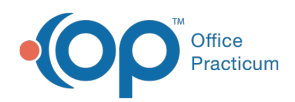

Center tabs labeled 14.19. You may also notice that the version number in content and We are currently updating the OP Help Center content for the release of OP 14.19 or OP 19. OP 19 is a member of the certified OP 14 family of products (official version is 14.19.1), which you may see in your software (such as in Help > About) and in the Help videos may not match the version of your software, and some procedural content may not match the workflow in your software. We appreciate your patience and understanding as we make these enhancements.

# Reimbursement Analysis

Last Modified on 09/10/2019 12:08 pm EDT

Version 14.19

## When to Use this Report

The Reimbursement Analysis report is commonly used for Payment history by CPT, Insurance payment monitoring, and Payment history by provider.

## About Reimbursement Analysis

#### **Path: Billing tab > Transactions button > Reimbursement Analysis**

The Reimbursement Analysis Report is a summary of billing data. It is best used when determining the average reimbursement of CPT codes. The data in this grid reflects the transactions that have been posted. The data selection can be based on a range of dates by either date of service or posted date. Only charge transactions are shown. Payment and adjustment transactions that have been applied to a charge are shown as summarized totals.

**Note**: More columns are available in the data grid than shown in the map below. The map only  $\theta$  describes the columns displayed in the map. To see the total list of columns, select the column selection icon in the upper-left area of the grid ( $\equiv$ ).

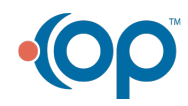

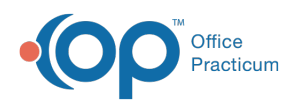

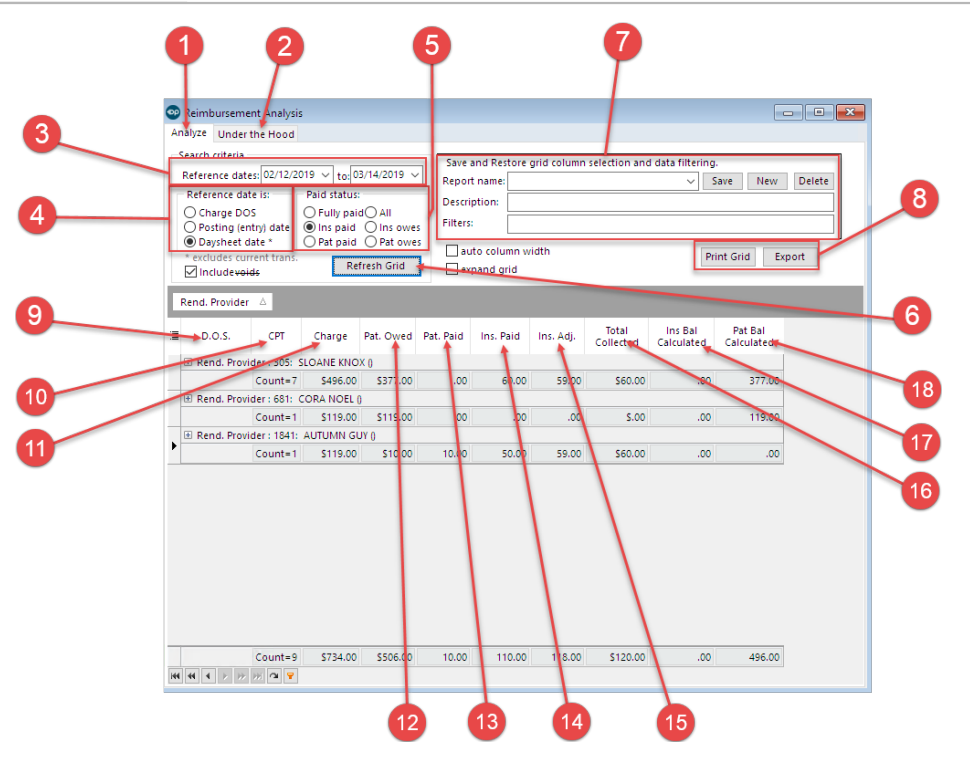

### Reimbursement Analysis Map

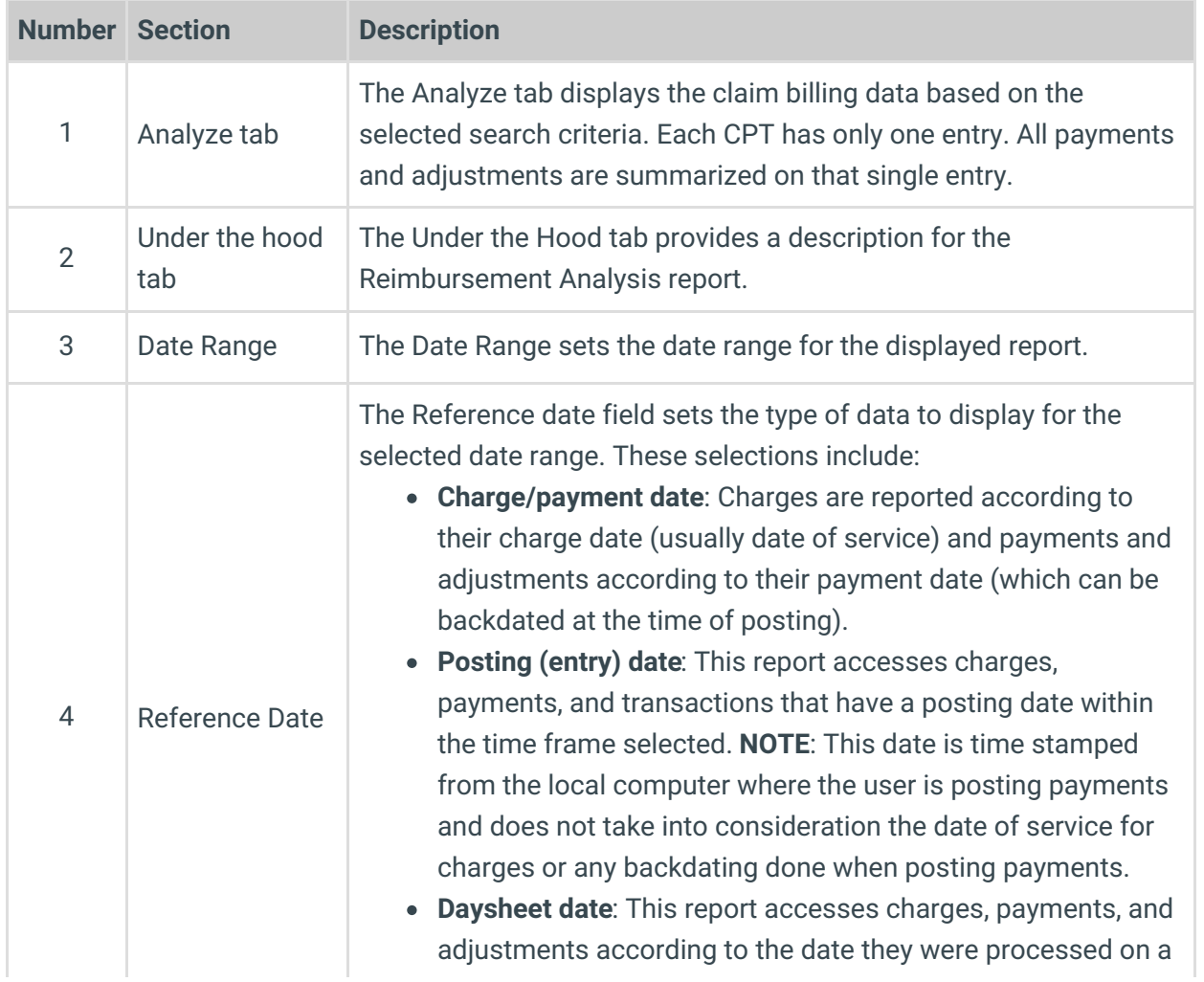

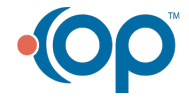

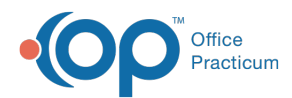

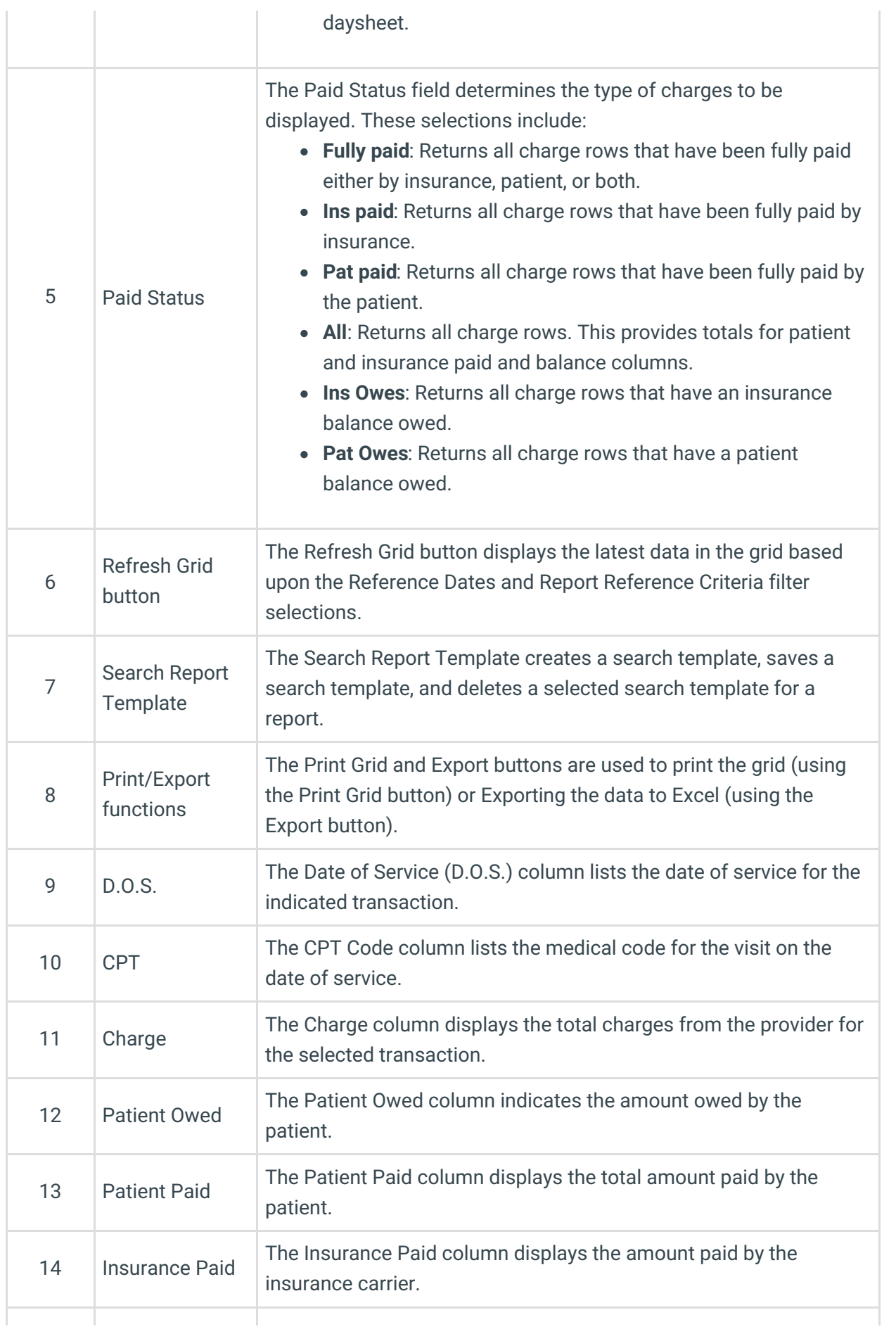

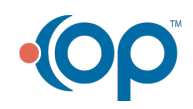

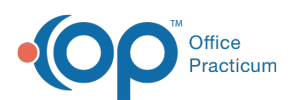

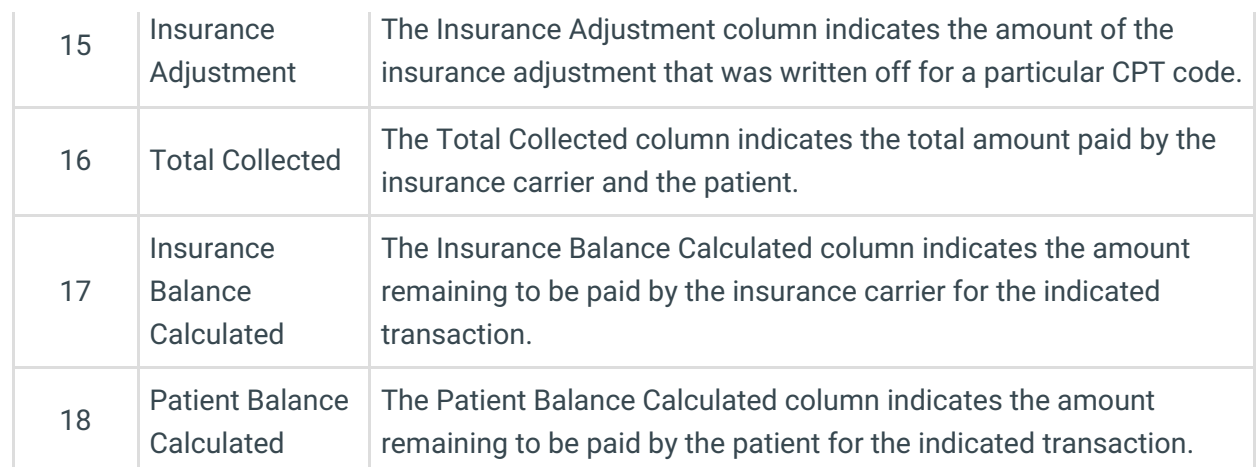

Version 14.10

## When to Use this Report

The Reimbursement Analysis report is commonly used for Payment history by CPT, Insurance payment monitoring, and Payment history by provider.

## About Reimbursement Analysis

#### **Path: Reports Menu > Reimbursement Analysis (Keyboard Shortcut keys: [Alt][R][R])**

The Reimbursement Analysis Report is a summary of billing data. It is best used when determining the average reimbursement of CPT codes. The data in this grid reflects the transactions that have been posted. The data selection can be based on a range of dates by either date of service or posted date. Only charge transactions are shown. Payment and adjustment transactions that have been applied to a charge are shown as summarized totals.

**Note**: More columns are available in the data grid than shown in the map below. The map only  $\theta$  describes the columns displayed in the map. To see the total list of columns, select the column selection icon in the upper-left area of the grid ( $\equiv$ ).

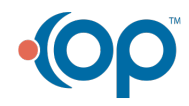

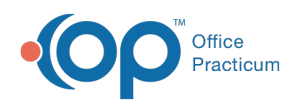

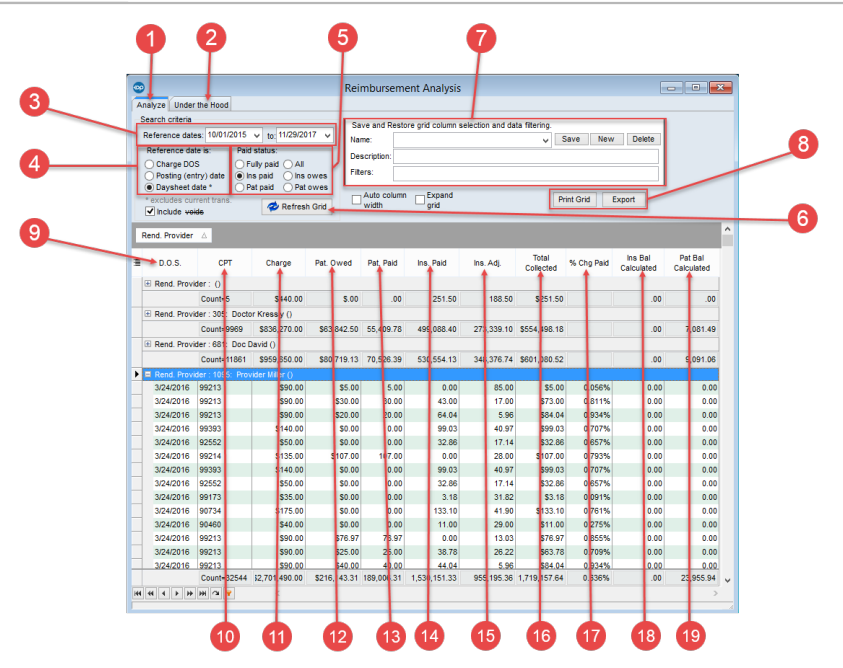

#### Reimbursement Analysis Map

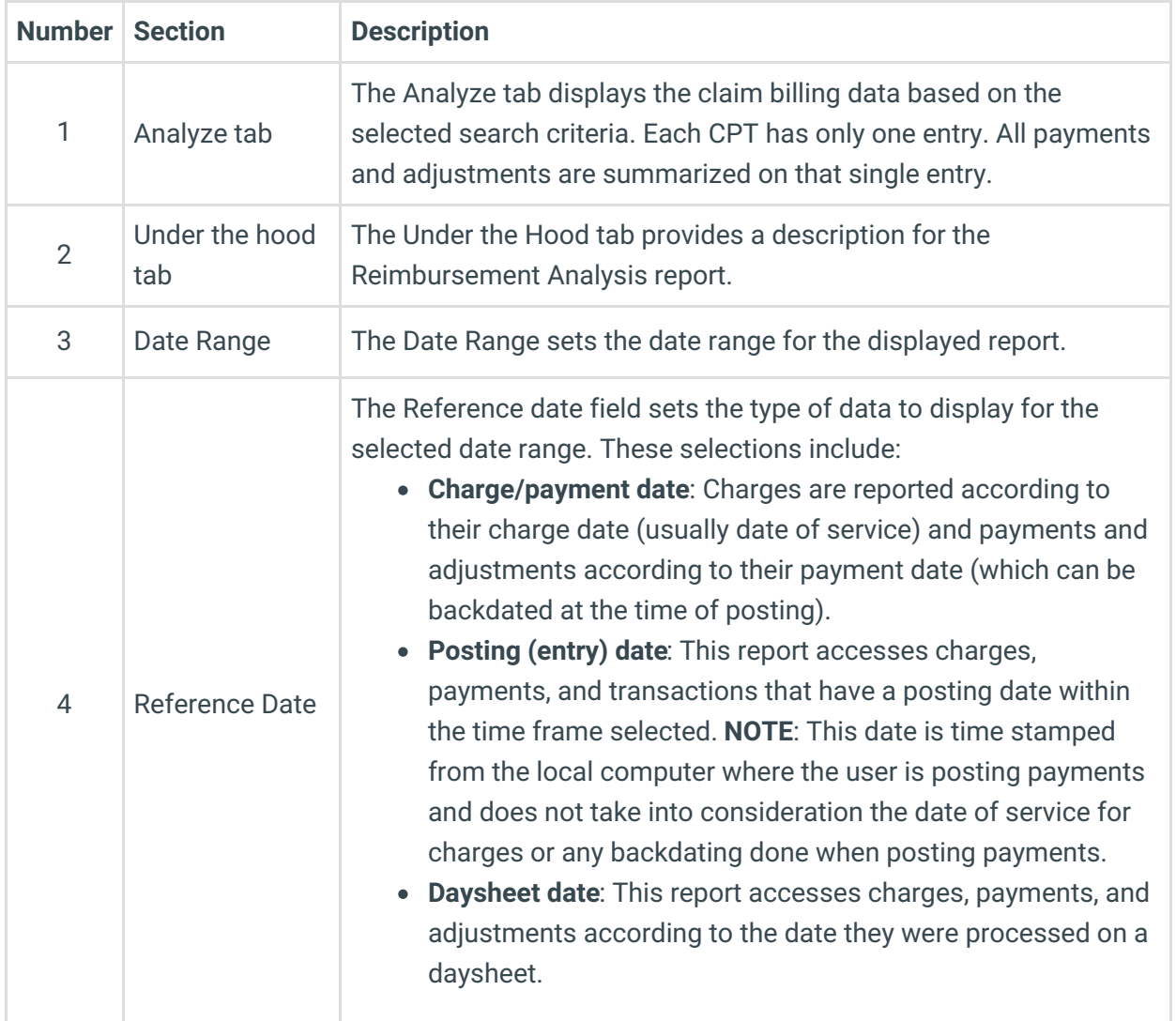

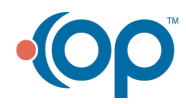

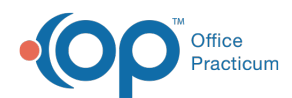

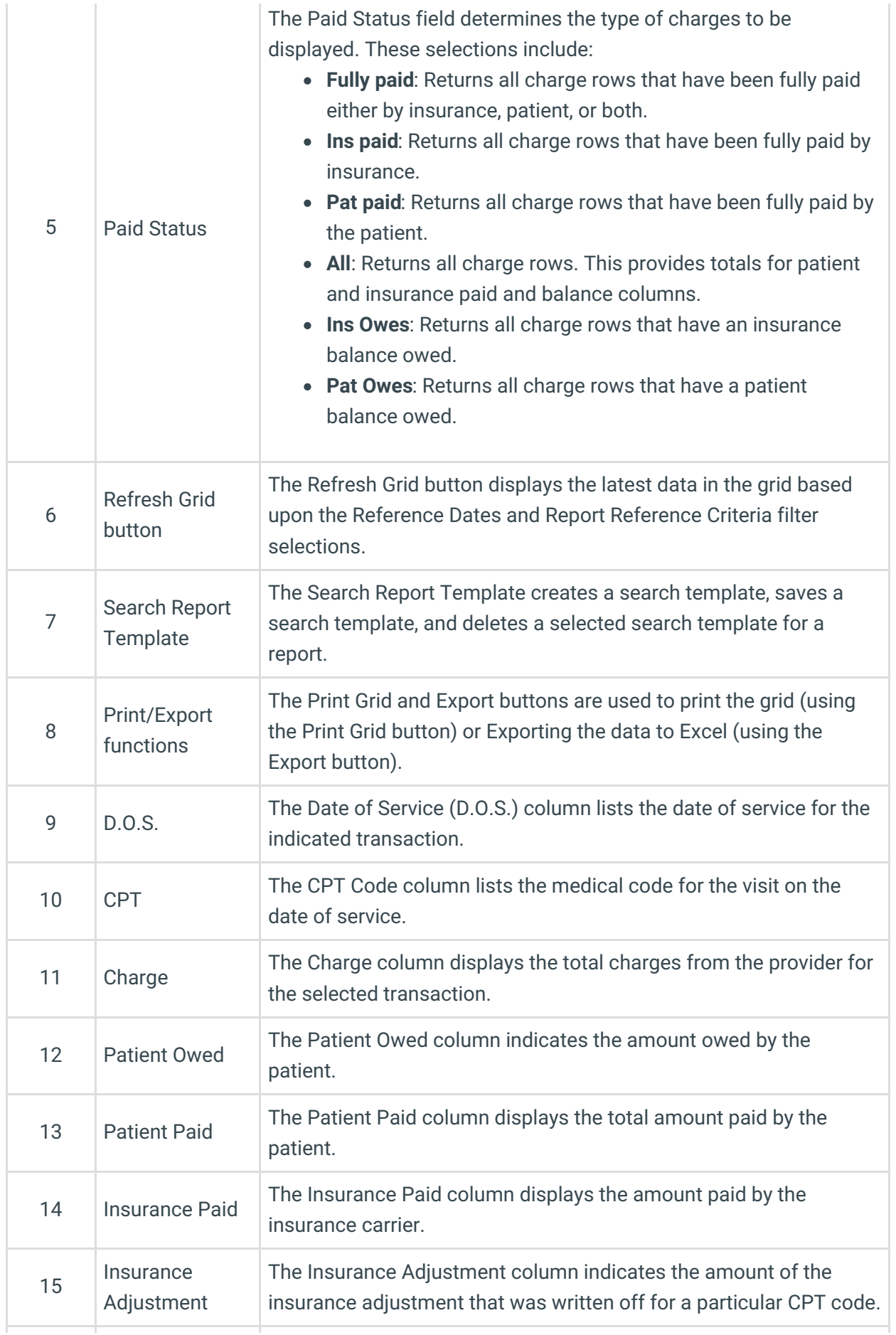

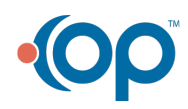

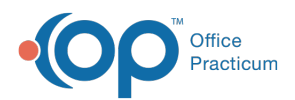

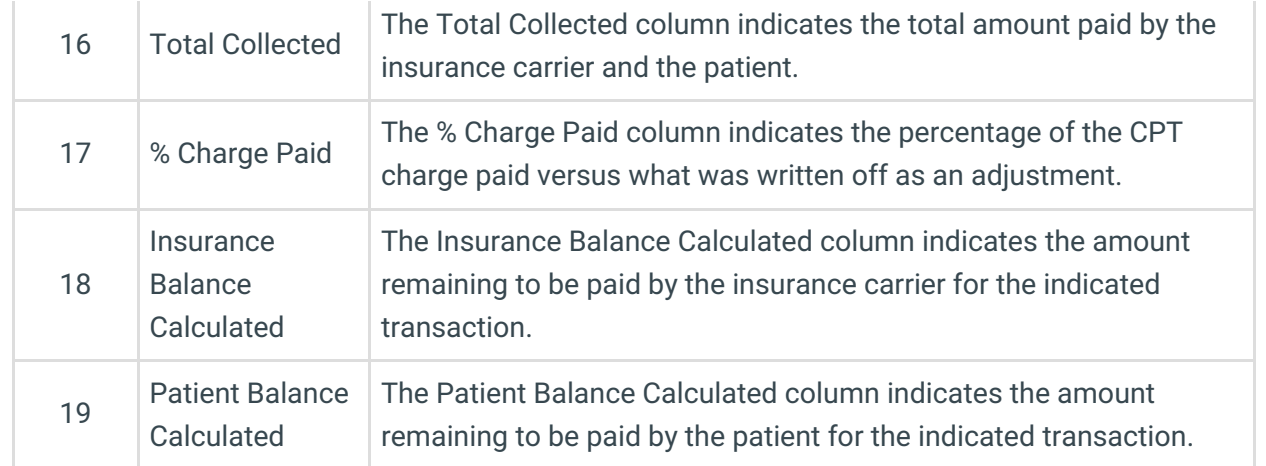

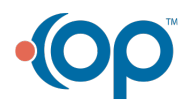